## **Інструкція оплати послуг в особистому кабінеті інтернет мережі смт. Буштино.**

- **1. Перейдіть за посиланням до особистого кабінету [http://stat.bushtyno.net](http://stat.bushtyno.net/)**
- **2. Натисніть "Авторизації за логіном та паролем.**

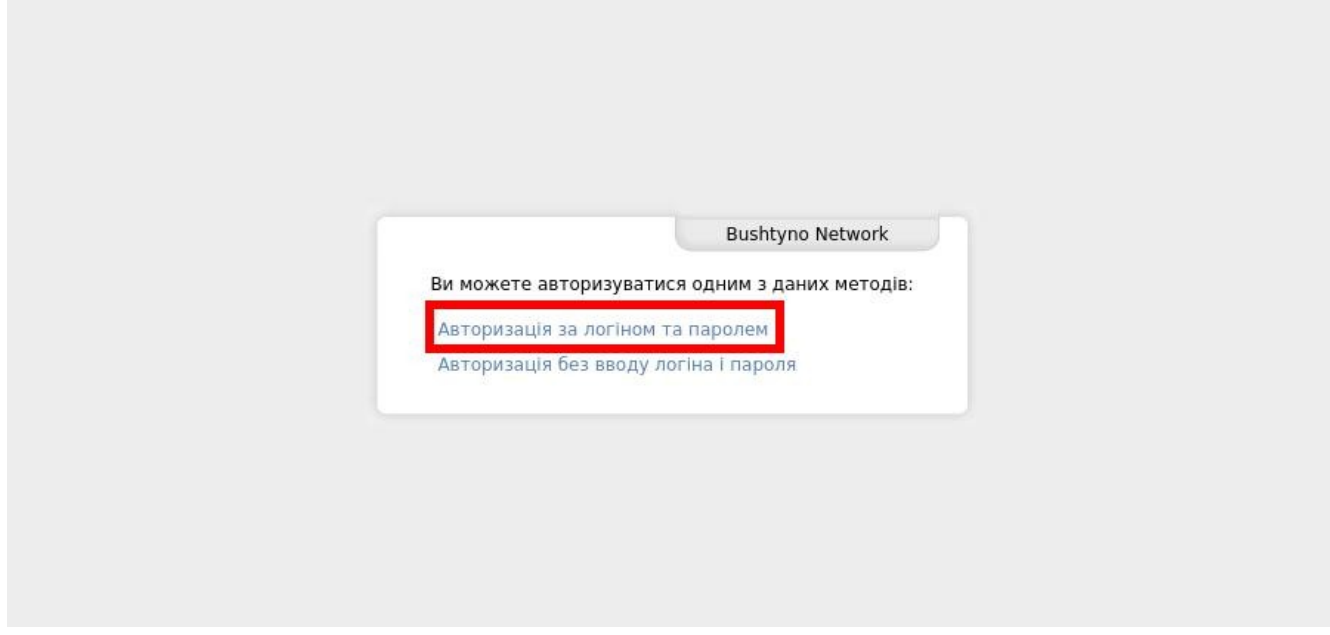

**3. Введіть Ваш логін і пароль до кабінету вказаних у договорі з інтернет провайдером ISP bNet (bushtyno.net). Або уточніть за номером телефону 067 310 5003 (роб 9:00 — 20:00)**

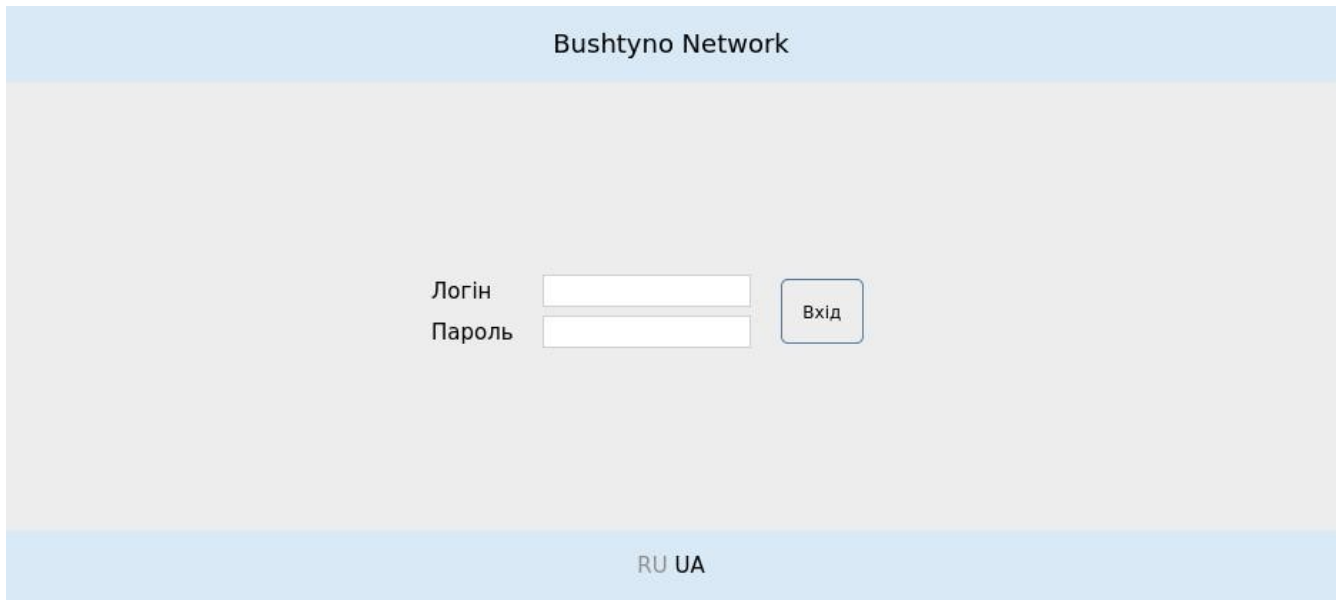

**4. Якщо оплата проводиться з мобільного телефону, то натисніть значок який зображений на знімку нижче для перегляду меню. І перейдіть на вкладку "Оплата через Приватбанк".**

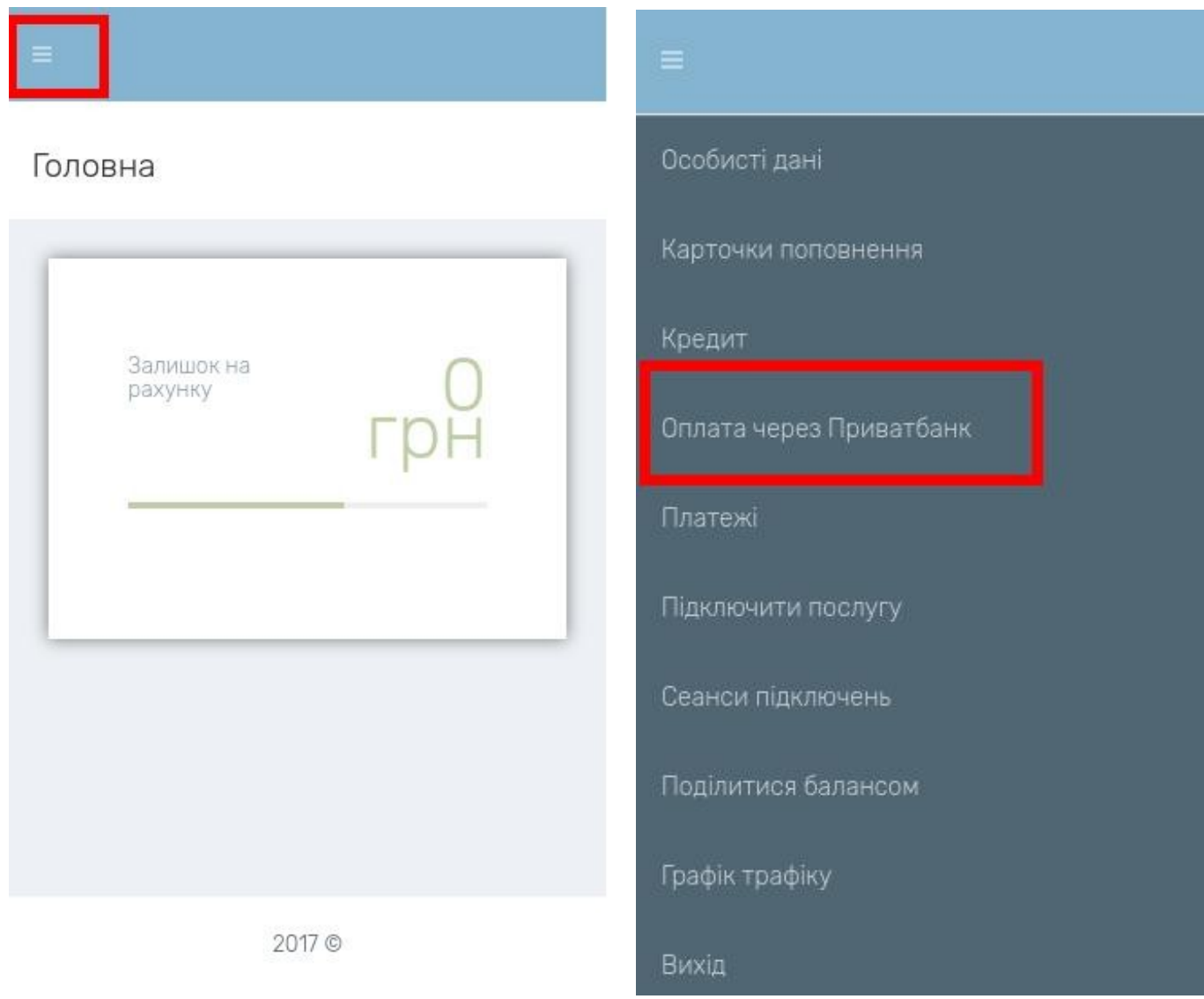

## **5. Введіть сумму поповнення і натисніть далі. Коміссія банку врахується автоматично.**

**6. Натискайте "Перейти до оплати" і Вас переведе на сторінку оплати LIQPAY**

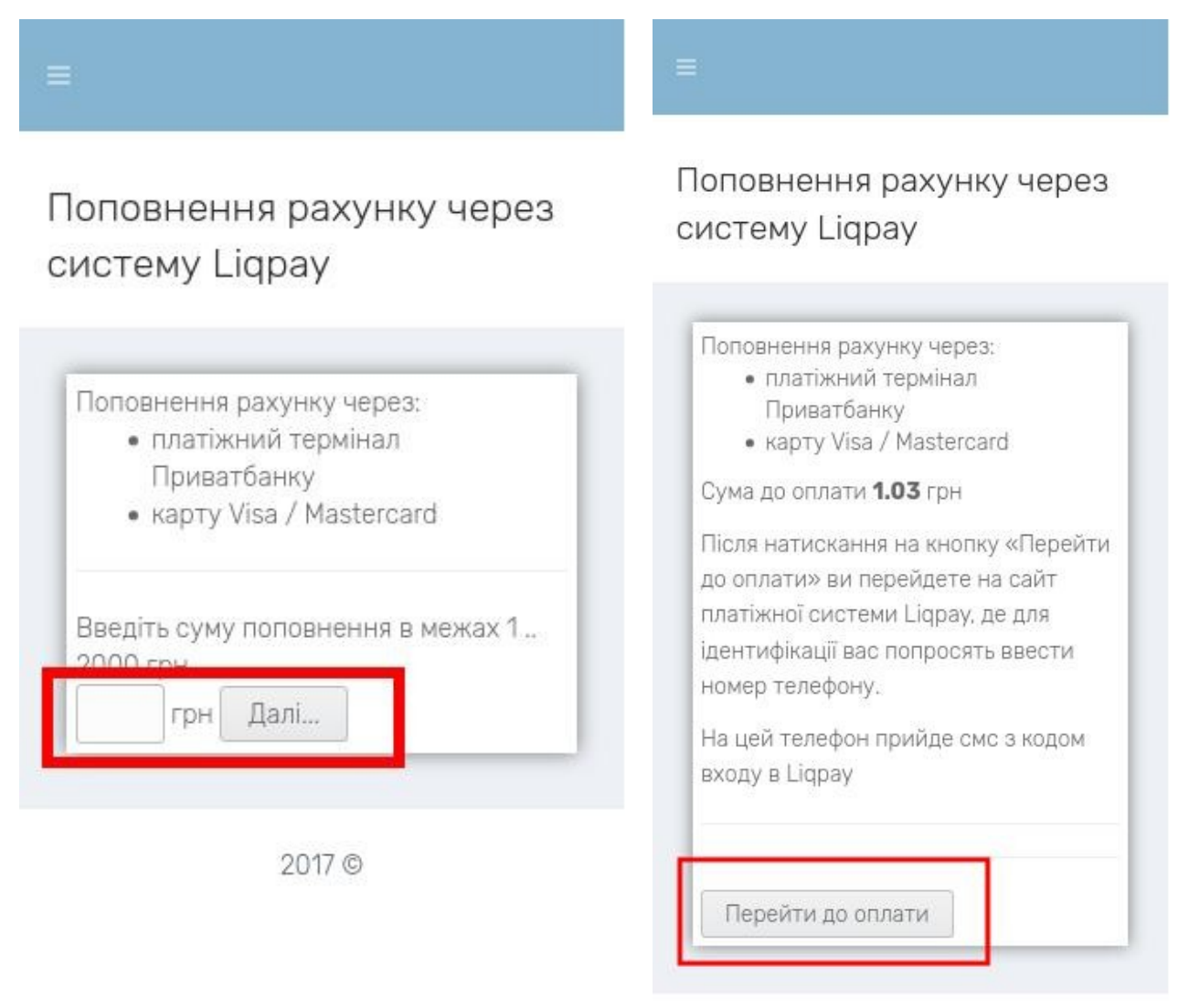

2017 ©

## **7. Виберіть 24 Pay або Інший зручний для Вас спосіб оплати.**

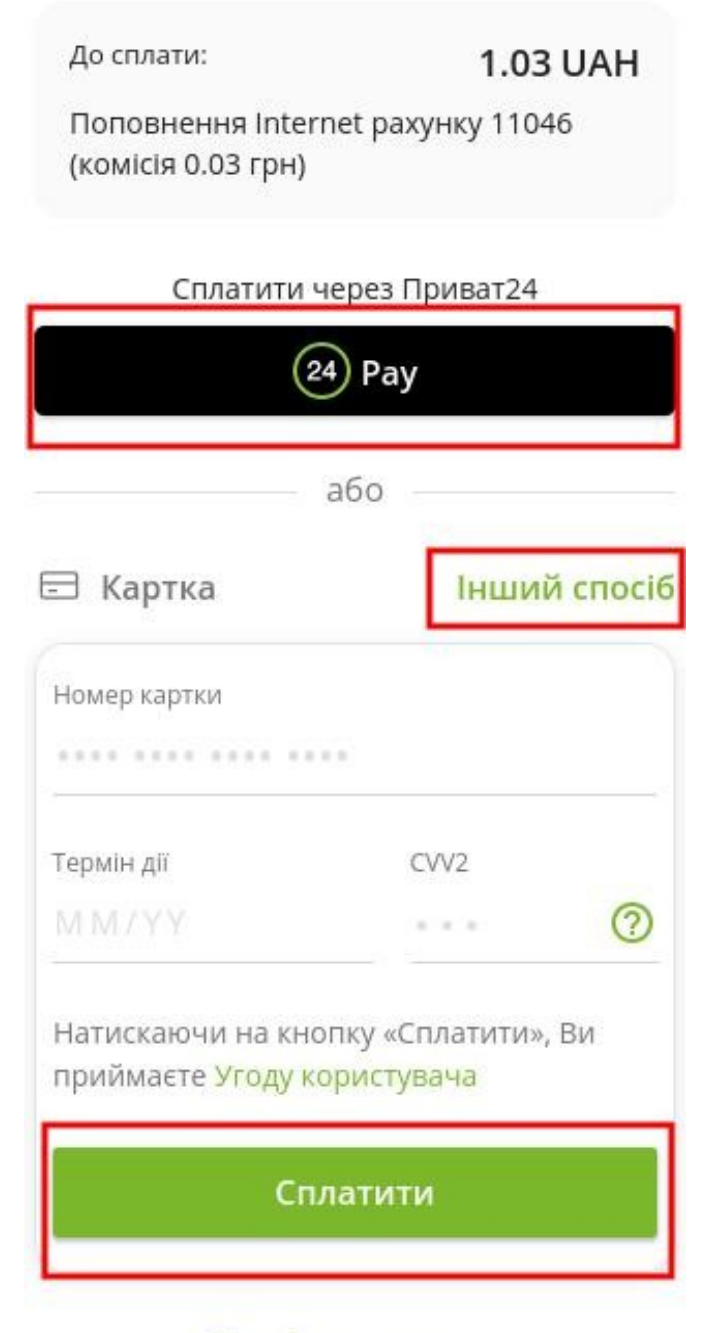

Відмінити оплату